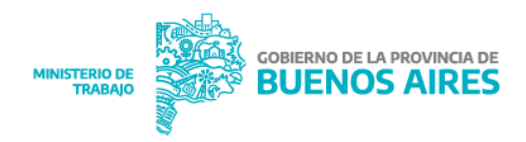

## INSTRUCCIONES PARA ABRIR LOS ARCHIVOS EMBEBIDOS

La documentación que se remite está en archivos embebidos en formato PDF. Esto significa que el archivo PDF contiene archivos adjuntos.

Algunas consideraciones para abrir los archivos adjuntos:

- 1. Debe tener instalado en su PC el programa Adobe Reader.
- 2. Descargue el archivo PDF a su PC.
- 3. Click en "Mostrar en carpeta".

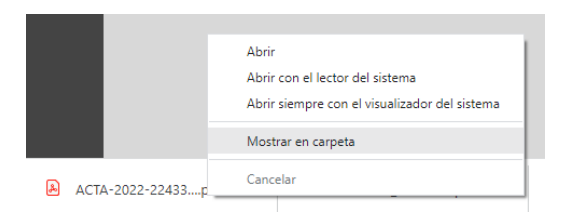

3. Abra el archivo PDF descargado desde la PC y no con el visualizador del explorador, ya que el explorador no le permitirá abrir los archivos adjuntos.

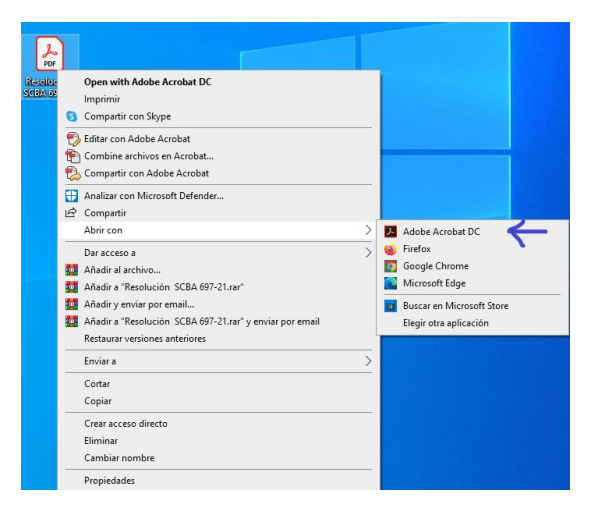

4. Acceder a los archivos adjuntos deberá clickear sobre el ícono del clip. Se abrirá un panel con el listado de archivos adjuntos.

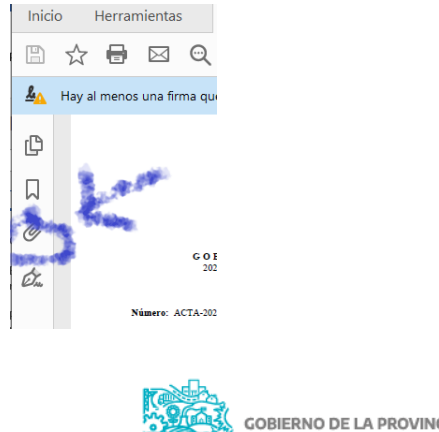

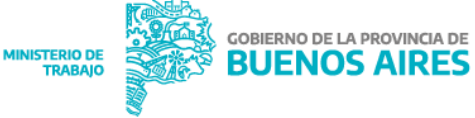